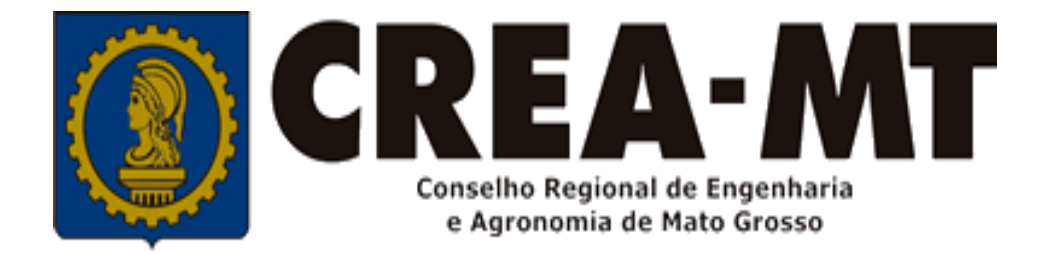

# **COMO EMITIR ART COMPLEMENTAR**

## **SISTEMA eCREA**

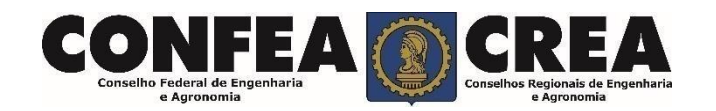

Acesse através do endereço

**https://ecrea.crea-mt.org.br/** 

#### **O Portal de Serviços eCREA**

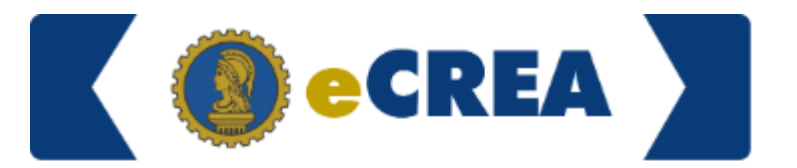

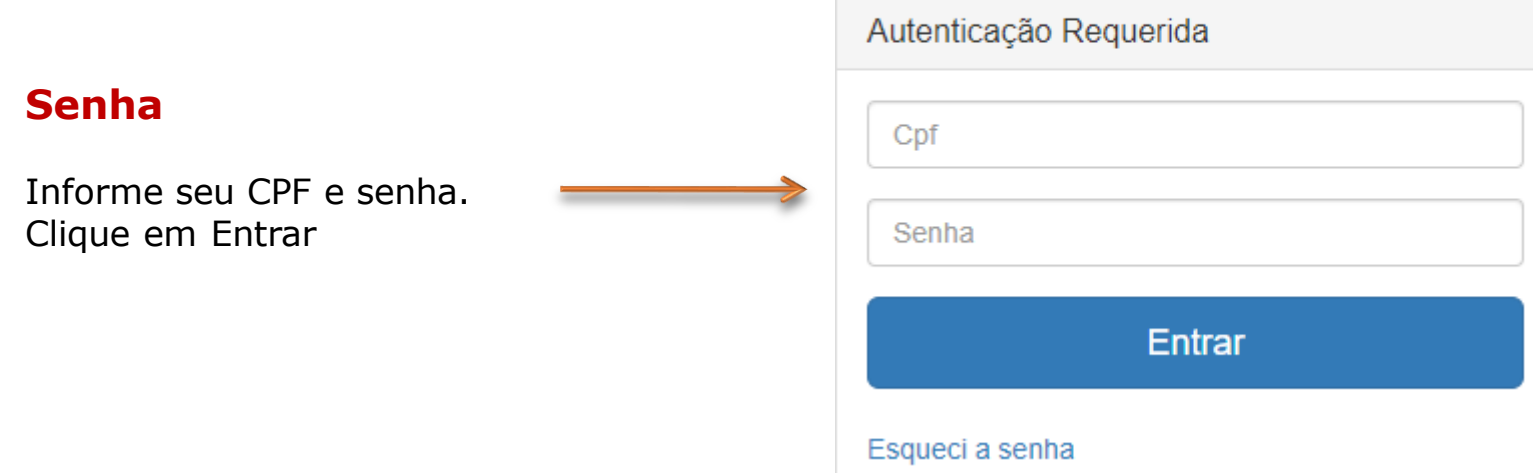

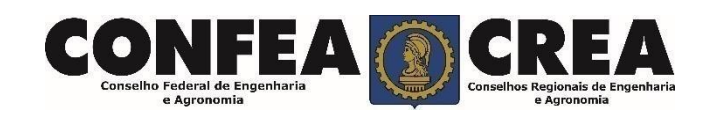

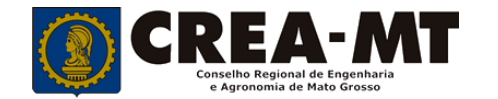

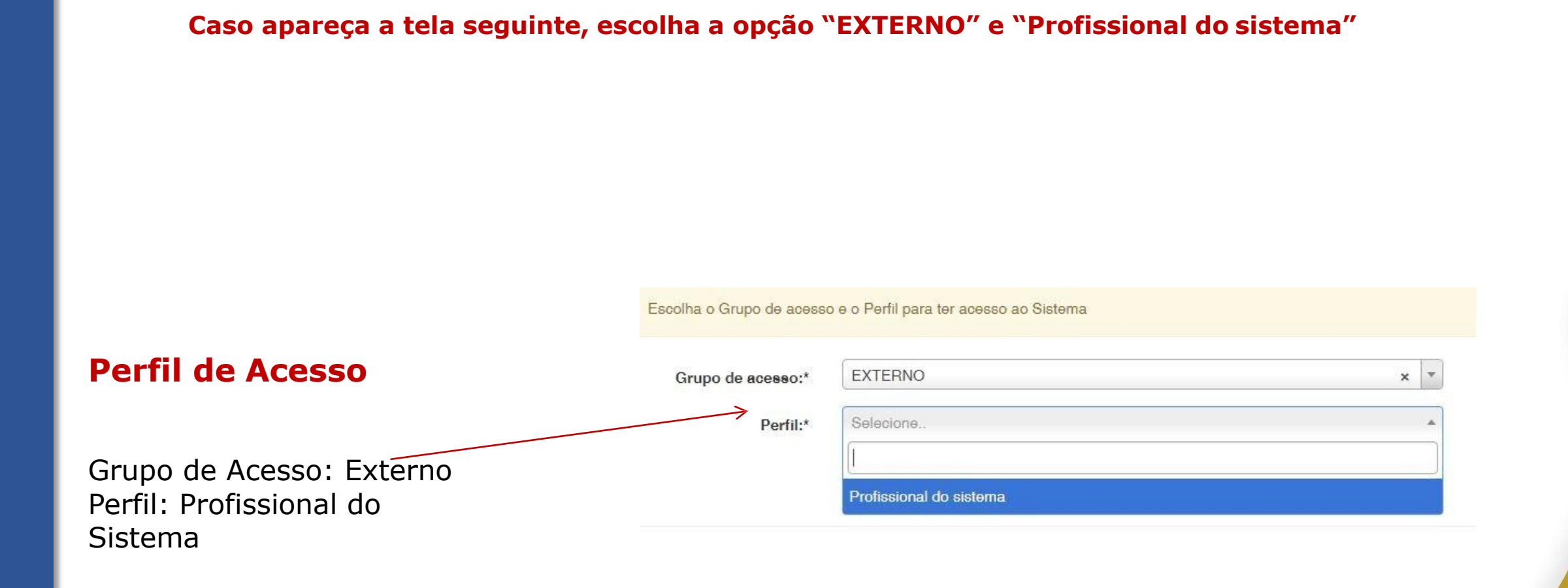

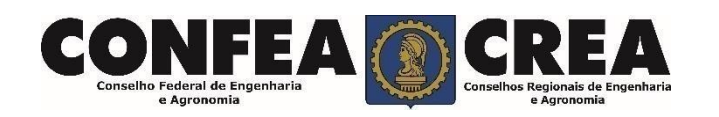

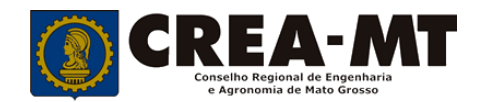

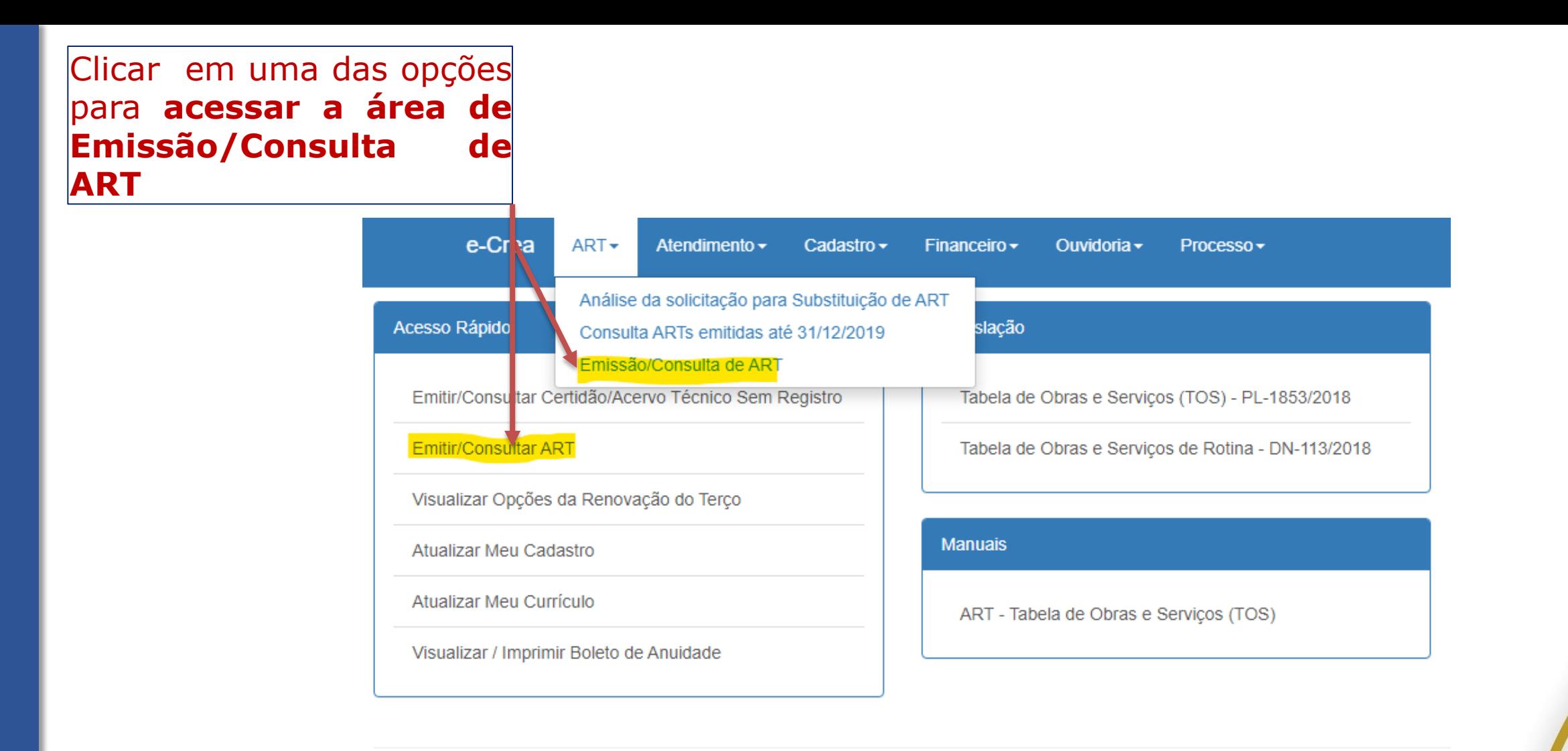

© 2020 CREA-MT - Todos os direitos reservados.

Conselho Regional de Engenharia e Agronomia do Mato Grosso

Av. Historiador Rubens de Mendonça, 491, Bairro Araés, Cuiabá - MT CEP: 78005-725 Tel: (65) 3315-3000 - atendimento@crea-mt.org.br

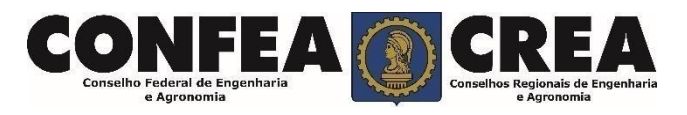

Manutenção de ART (Anotação de Responsabilidade Técnica)

Clique em **Pesquisar** para ter acesso a todas as ARTs da sua página profissional.

**Ou**

Utilize um filtro para localizar uma ART. Depois clique em "**Pesquisar**"

e Agronomia

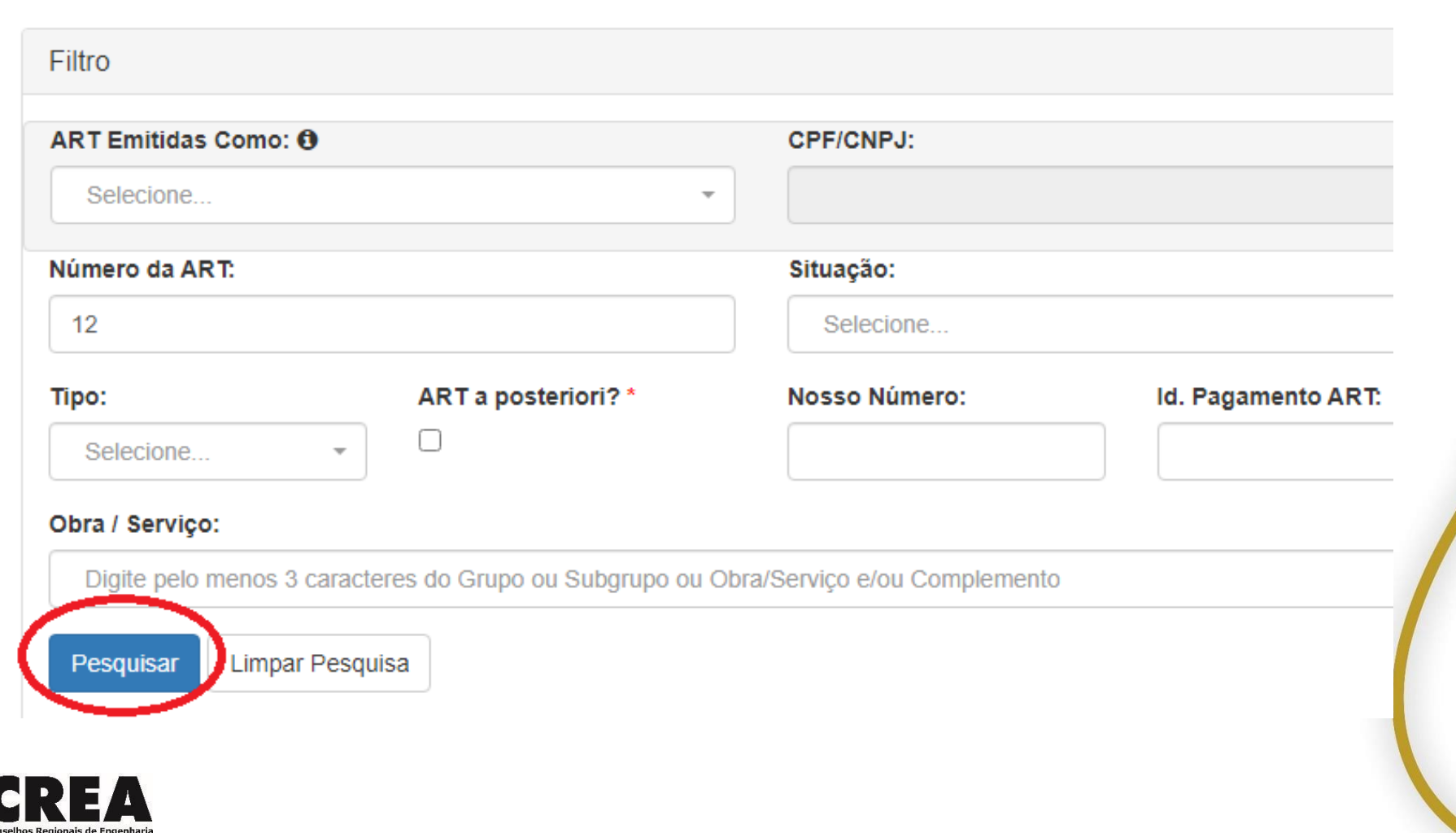

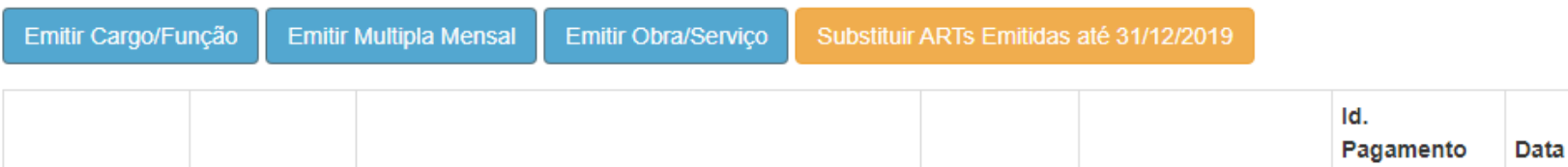

Esta pesquisa retornou: 1 registro.

Contratada11 Contratante

**Número** 

Clique em **COMPLEMENTAR ART,** para iniciar a ART complementar.

Tipo de ART Nosso Número

**ART** 

Data

Cadastro

Situação

rЧ

**ATIVA** 

Conclusão

Complementar

**ART** 

Obs.: Só é possível emitir ART complementar, se a Situação da ART estiver ATIVA.

Só é possível emitir ART complementar, da ART inicial.

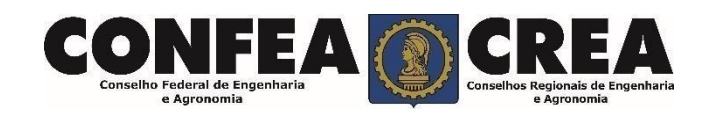

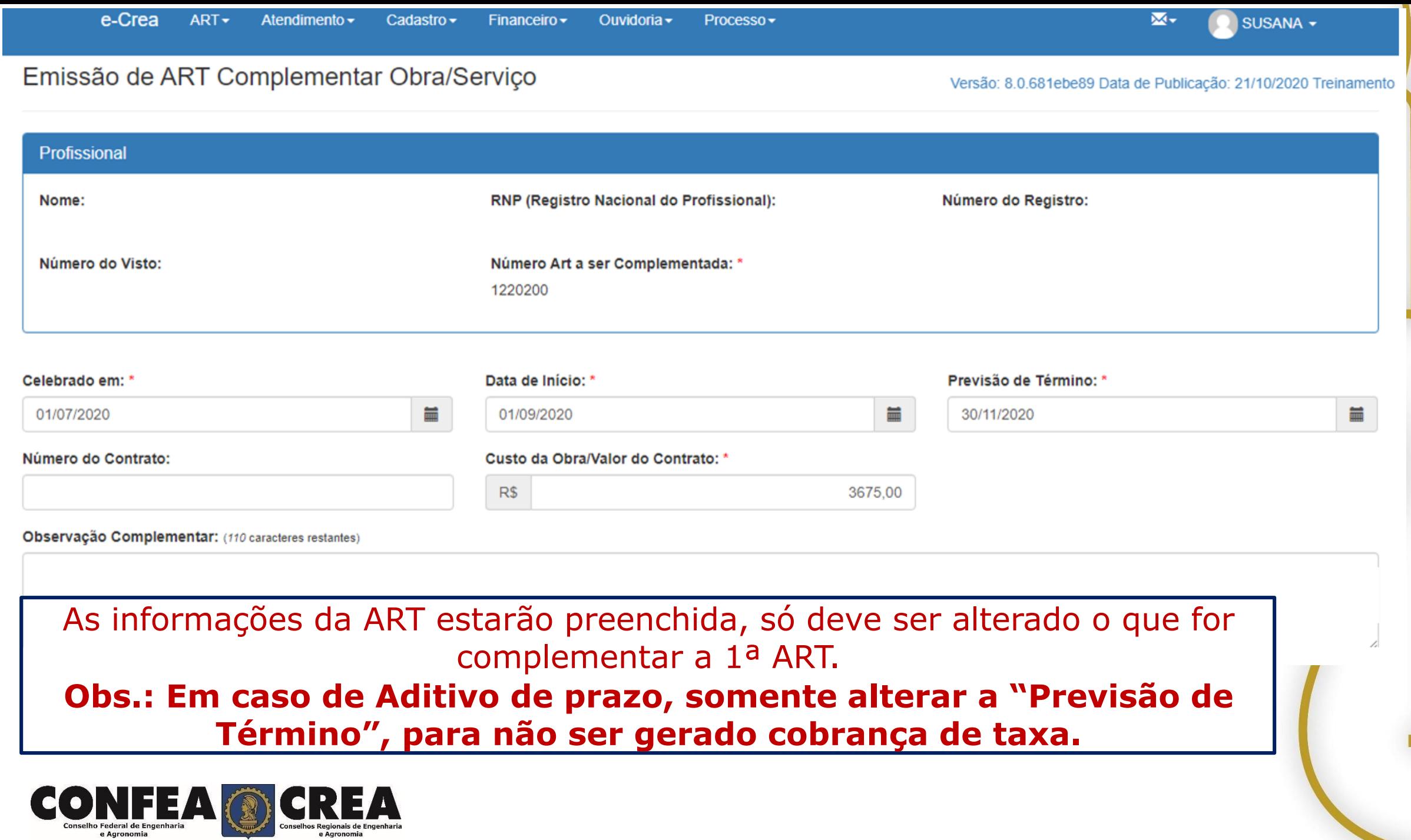

**Ville Street** 

e Agronomia

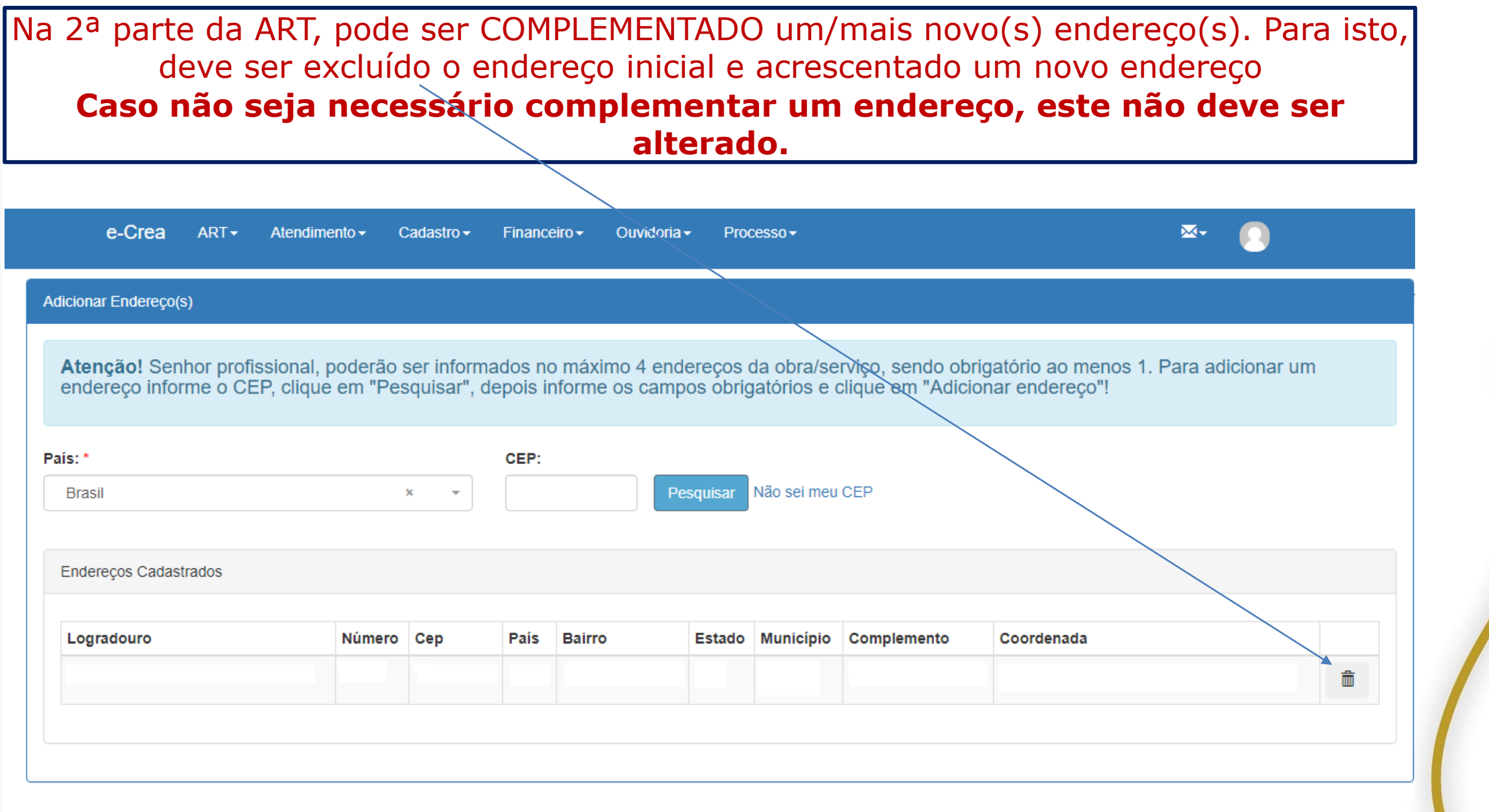

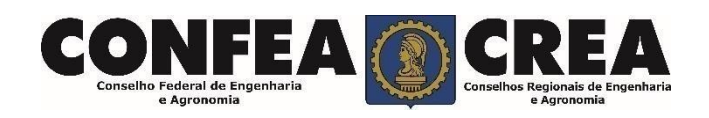

Na 3ª parte da ART, pode ser COMPLEMENTADO uma/mais Atividades Técnicas. **Caso não seja necessário complementar Atividade Técnica, esta não deve ser alterada, pois na ART principal que constará a informação da Atividade Técnica.**

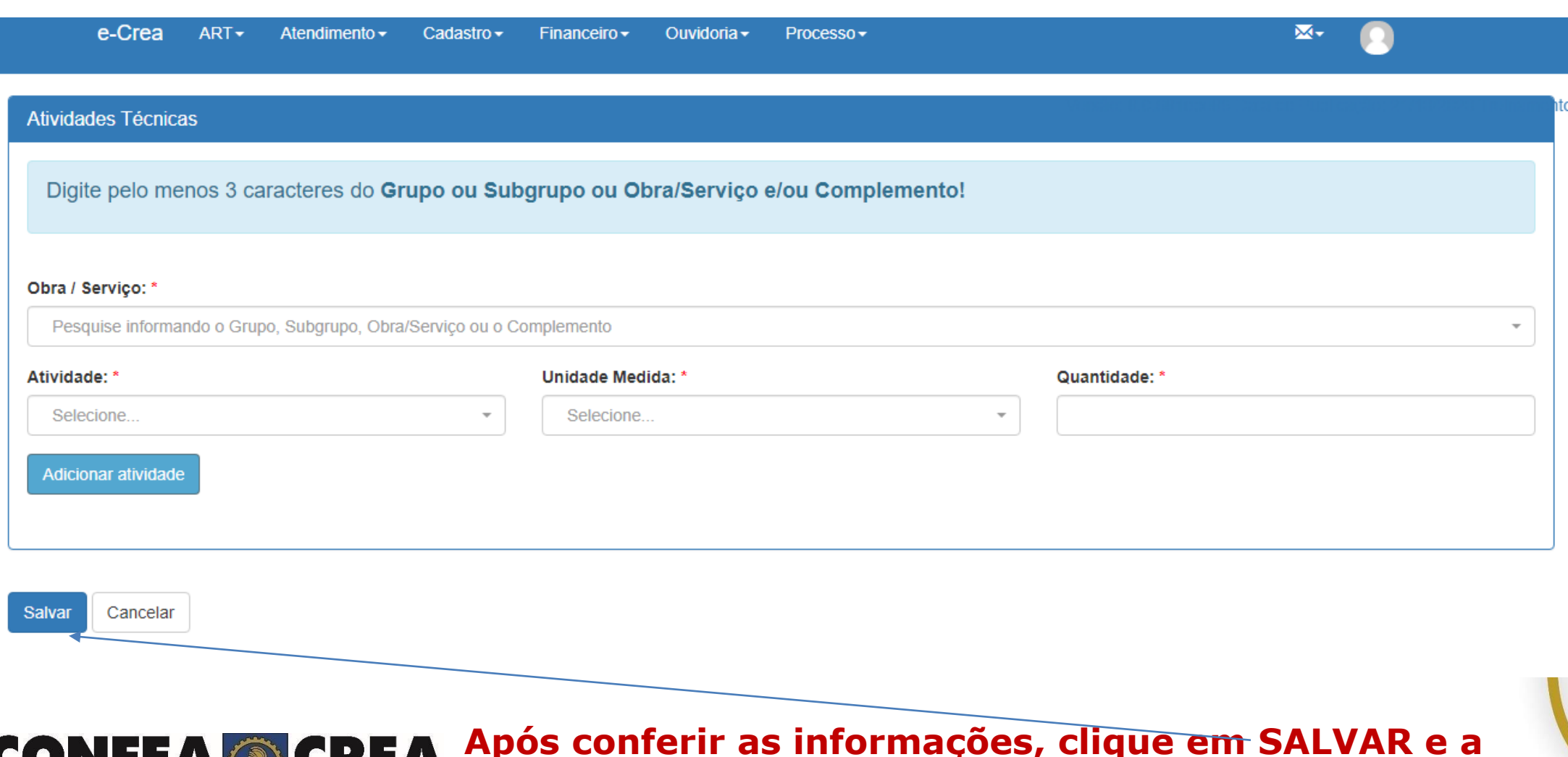

**ART estará concluída**

# **ANEXO INFORMATIVO**

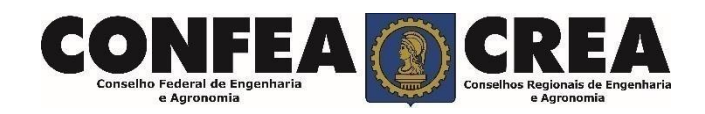

### **Resolução 1025/2009 do CONFEA**

#### **ART COMPLEMENTAR**

Art. 10. Quanto à forma de registro, a ART pode ser classificada em:

I – ART complementar, anotação de responsabilidade técnica do mesmo profissional que, vinculada a uma ART inicial, complementa os dados anotados nos seguintes casos:

- a) for realizada alteração contratual que ampliar o objeto, o valor do contrato ou a atividade técnica contratada, ou prorrogar o prazo de execução; ou
- b) houver a necessidade de detalhar as atividades técnicas, desde que não impliquem a modificação da caracterização do objeto ou da atividade técnica contratada.

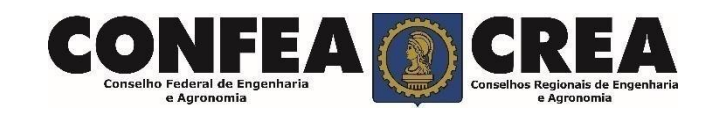

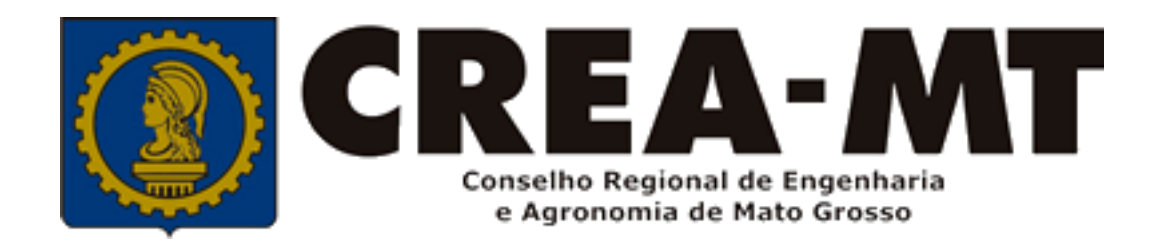

### (65) 3315 3000 e 0800 647 3033 www.crea-mt.org.br

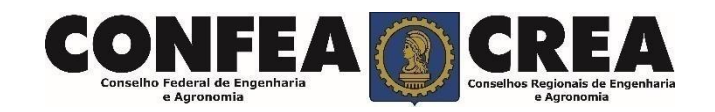